# **Wirtschaftsinformatik 1** Prozeduren & Schleifen

Bernd Blümel, Christian Bockermann, Volker Klingspor, Marco Kuhnke, Christian Metzger

Hochschule Bochum

Sommersemester 2022

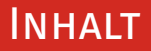

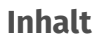

### 1 [Wiederholung](#page-2-0)

#### 2 [Prozeduren, Ereignisprozeduren](#page-6-0)

### 3 [Schleifen](#page-19-0)

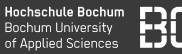

- <span id="page-2-0"></span>• Grundlagen (Datentypen, Bedingungen, Funktionen)
- Eigene Funktionen in Excel/VBA schreiben
- Problem-Lösung durch schrittweise Problemzerlegung
- Übungsblätter 1-4: Berechnungen pro Zeile

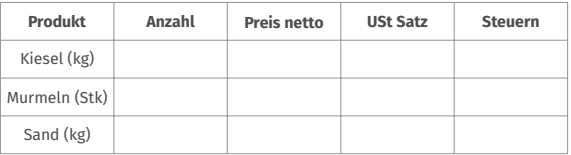

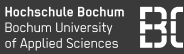

- Grundlagen (Datentypen, Bedingungen, Funktionen)
- Eigene Funktionen in Excel/VBA schreiben
- Problem-Lösung durch schrittweise Problemzerlegung
- Übungsblätter 1-4: Berechnungen pro Zeile

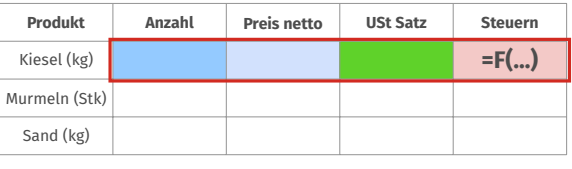

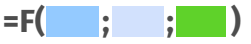

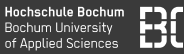

- Grundlagen (Datentypen, Bedingungen, Funktionen)
- Eigene Funktionen in Excel/VBA schreiben
- Problem-Lösung durch schrittweise Problemzerlegung
- Übungsblätter 1-4: Berechnungen pro Zeile

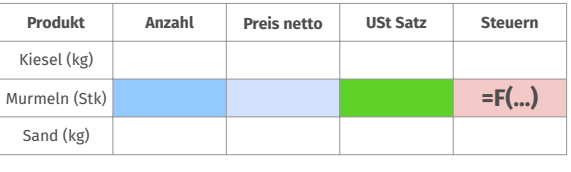

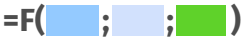

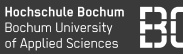

- Grundlagen (Datentypen, Bedingungen, Funktionen)
- Eigene Funktionen in Excel/VBA schreiben
- Problem-Lösung durch schrittweise Problemzerlegung
- Übungsblätter 1-4: Berechnungen pro Zeile

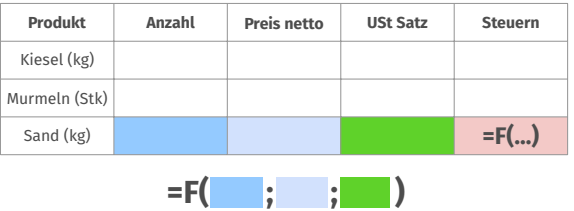

# <span id="page-6-0"></span>**Prozeduren, Ereignisprozeduren**

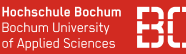

#### **Prozeduren**

- Wie Funktionen, aber **ohne** Ergebniswert
- Können nicht in Formeln verwendet werden
- Aufruf z.B. durch Schalter/Buttons

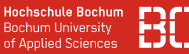

#### **Prozeduren**

- Wie Funktionen, aber **ohne** Ergebniswert
- Können nicht in Formeln verwendet werden
- Aufruf z.B. durch Schalter/Buttons

```
Sub helloWorld()
 MsgBox("Hallo, welt!")
End Sub
```
## Ereignisprozeduren

Berechnen!

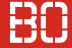

#### **Ereignisprozeduren**

#### Programme auf Knopfdruck ausführen

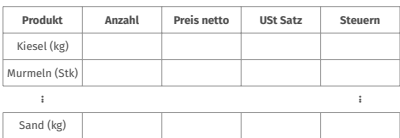

**Tabelle-1**

## Ereignisprozeduren

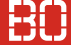

#### **Ereignisprozeduren**

#### Programme auf Knopfdruck ausführen

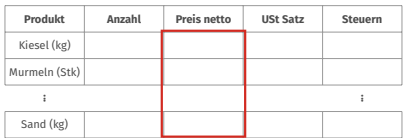

**Tabelle-1**

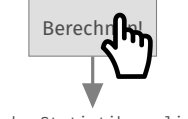

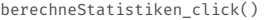

Die Prozedur berechneStatistiken click() nutzt Schleifen um aggregierte Werte über alle Zeilen von bestimmten Spalten zu berechnen.

Die berechneten Werte (Minimun, Maximum, Durchschnitt) werden dann in die Zellen einer anderen Tabelle geschrieben.

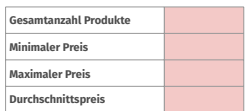

**Tabelle-2**

#### **Beispiel: Zähle Klicks auf einen Button**

- Erstelle Button in Excel Tabelle
- Schreibe in Zelle (1,1) wie oft der Button gedrückt wurde

#### **Beispiel: Zähle Klicks auf einen Button**

- Erstelle Button in Excel Tabelle
- Schreibe in Zelle (1,1) wie oft der Button gedrückt wurde

... jedes Mal, wenn der Button gedrückt wurde:

- 1. Lese Wert aus Zelle (1,1)
- 2. Erhöhe den Wert um 1
- 3. Schreibe den neuen Wert in Zelle (1,1)

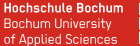

#### **Wie greifen wir auf den Inhalt von Zelle (x,y) zu??**

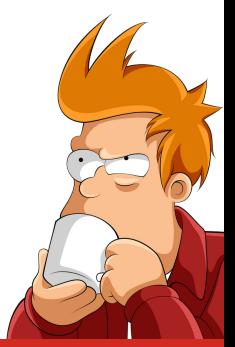

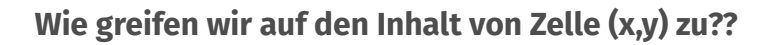

- Excel-Datei enthält Arbeitsblätter (Sheets)
- Arbeitsblatt enthält Tabellenzellen
- Zugriff auf Zelle  $(x,y)$  in Arbeitsblatt 1 über:

```
Dim wert As Integer
wert = Sheets(1).Cells(x, y)
```
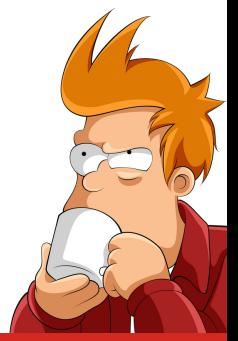

**Hochschule Bochun Bochum University** of Annlied Sciences

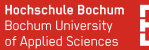

#### **Was ist, wenn die Zelle leer ist???**

```
Dim wert As Integer
```

```
wert = Sheets(1).Cells(x, y)
```
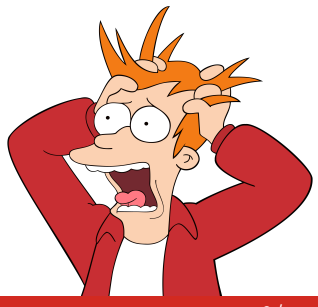

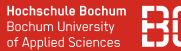

#### **Was ist, wenn die Zelle leer ist???**

• Funktion IsEmpty(..) zum Testen, ob Zelle leer ist

```
Dim wert As Integer
If IsEmpty(Sheets(1).Cells(x, y)) Then
 W \cap T = 0Else
 wert = Sheets(1).Cells(x, y)End If
```
#### **Werte in Zellen schreiben**

- Zellen können neue Werte zugwiesen werden
- Zugriff auf Zellen wie beim auslesen:

```
Dim wert As Integer
wert = 42Sheets(1).Cells(x, y) = wert
```
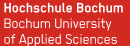

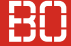

#### **Beispiel: Klicks zählen**

Wirtschaftsinformatik 1 - Prozeduren & Schleifen 11 / 20 Australian 11 / 20 Australian 11 / 20 Australian 11 / 20 Australian 11 / 20 Australian 11 / 20 Australian 11 / 20 Australian 11 / 20 Australian 11 / 20 Australian 11

<span id="page-19-0"></span>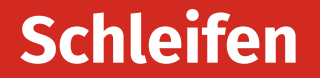

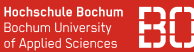

Berechnungen über mehrere Zeilen:

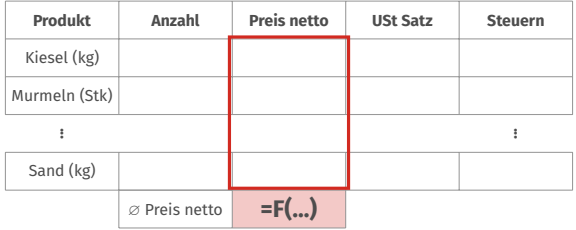

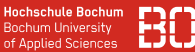

Berechnungen über mehrere Zeilen:

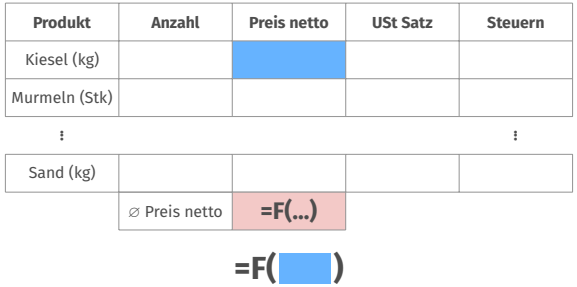

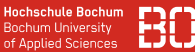

Berechnungen über mehrere Zeilen:

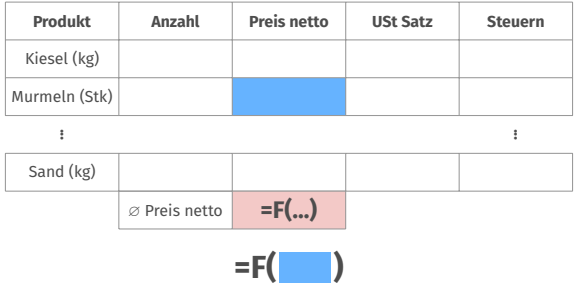

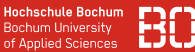

Berechnungen über mehrere Zeilen:

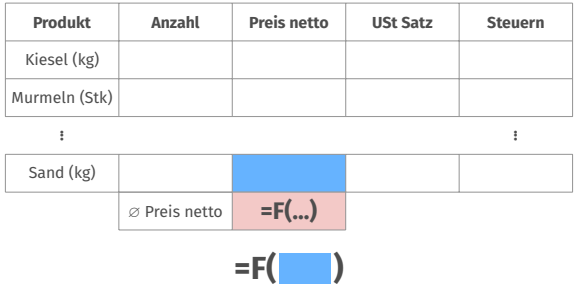

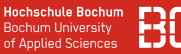

#### **Schleifen**

- Schleifen ermöglichen Wiederholungen
- Anweisungen in Schleifen werden wiederholt, solange eine Bedingung gilt

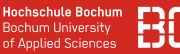

#### **Schleifen**

- Schleifen ermöglichen Wiederholungen
- Anweisungen in Schleifen werden wiederholt, solange eine Bedingung gilt
- Nützlich zum Zählen, Berechnen mehrerer Zeilen, usw.

## WHILE SCHLEIFE

#### **While-Schleife**

```
Do While BEDINGUNG
  Anweisung1
  Anweisung2
  ...
Loop
```
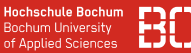

• Schreibe die Zahl 42 in die erste Zeile in Spalte 1!

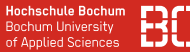

• Schreibe die Zahl 42 in die erste Zeile in Spalte 1!

 $Sheets(1).Cells(1, 1) = 42$ 

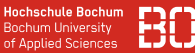

• Schreibe die Zahl 42 in die ersten 5 Zeilen in Spalte 1!

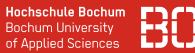

• Schreibe die Zahl 42 in die ersten 5 Zeilen in Spalte 1!

 $Sheets(1).Cells(1, 1) = 42$  $Sheets(1).Cells(2, 1) = 42$  $Sheets(1).Cells(3, 1) = 42$  $Sheets(1).Cells(4, 1) = 42$  $Sheets(1).Cells(5, 1) = 42$ 

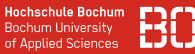

• Schreibe die Zahl 42 in die ersten **500** Zeilen (Spalte 1)!

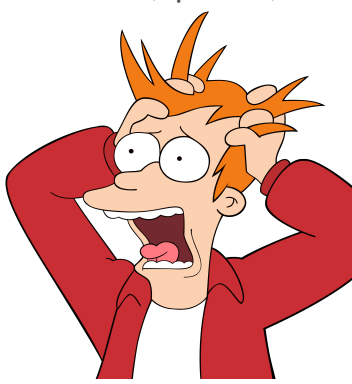

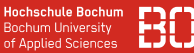

• Schreibe die Zahl 42 in die ersten **500** Zeilen (Spalte 1)!

$$
Sheets(1).cells(1, 1) = 42
$$
  
Sheets(1).Cells(2, 1) = 42

... Sheets(1).Cells(500, 1) = 42

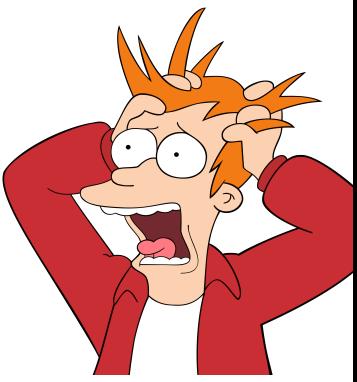

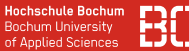

#### **Kompakter Code mit Schleifen**

- 1. Setze **z** = 1
- 2. setze Spalte 1 der Zeile **z** auf 42
- 3. erhöhe **z** um 1
- 4. solange **z** ≤ 500, wiederhole die Schritte 2 und 3

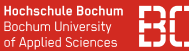

#### **Kompakter Code mit Schleifen**

- 1. Setze **z** = 1
- 2. setze Spalte 1 der Zeile **z** auf 42
- 3. erhöhe **z** um 1
- 4. solange **z** ≤ 500, wiederhole die Schritte 2 und 3

```
Dim z As Integer
7 = 1Do While z \leq 500Sheets(1).Cells(z, 1) = 427 = 7 + 1Loop
```
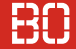

#### **Beispiel: Verkaufsprovision**

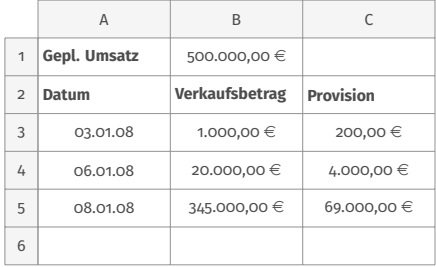

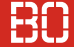

#### **Beispiel: Verkaufsprovision**

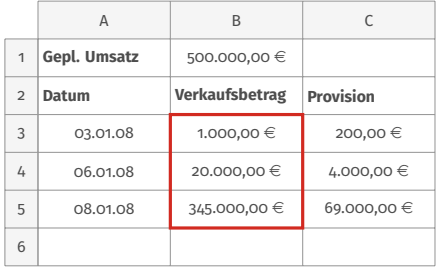

#### **Wie sind die Verkaufsstatistiken im Monat?**

- Anzahl der Verkäufe?
- durchschnittlicher Verkaufsbetrag?
- durchschnittliche Provision?